# Keeping the Office Rolling on the Road

Mobile Computing Tips

### What We're Going to Cover

- Internet Provider ◆ Setting up your Office **◆ Checklists**
- ◆ Computer Setup
	- Before You Leave

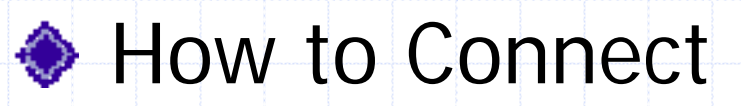

### Choosing an Internet Provider

- ◆ Choose an Internet Provider that Offers:
	- National-wide Local Dial-up
	- П 800 Dial-up if your are in the middle of nowhere or from a pay phone
	- **I** Use Earthlink, MSN will work. AOL will work, but I don't recommend.

## Office Setup

◆ Network Card for Laptop and Desktop **◆ Ethernet Plug-in for Laptop** Windows 98 2nd Edition or ME Allows Internet Connection Sharing ■ I'm assuming Windows XP does, but I don't have any experience

### Pre-Travel Checklist

**◆ Equipment Checklist** Software Checklist Personal Files Checklist ◆ Local Dial-Up Numbers at Destination(s)

### Equipment Checklist

- ◆ Laptop & Power Cord Mouse & Mouse Pad ◆ Regular 6ft-10ft Phone Cord **◆ 25ft Phone Extension Cord** ◆ Phone Line Splitter
- **◆ Phone Line Coupler**
- ◆ Ethernet Cord & Connector

### Software Checklist

Microsoft Office or Other Outlook or Other Schedule Contacts ◆ Outlook Express or Email Software ◆ Work Related Software FrontPage, WS\_ftp, PaintShop Pro, Acrobat, Quicken?

### Personal Files Checklist

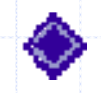

#### ◆ Outlook Express Address Book

c:/windows/application data/microsoft/address book/

#### ◆ Outlook Schedule / Contacts

c:/windows/application data/microsoft/outlook/ or c:/windows/local settings/application data/microsoft/outlook/ outlook.pst

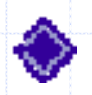

#### Favorites

c:/windows/favorites/

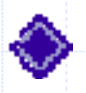

#### **◆ Work Files** c:/my documents/?

### Before You Go

◆ Make Sure You Have Your Equipment **Make Sure All the Right Software is** Installed and Working

- **Transfer Your Personal/Work Files**
- ◆ Search and Print Local Connection Numbers for Your Destination

### Dial-Up Networking Setup

#### ◆ Go To My Documents / Dial-Up Networking

- ◆ Create Dial-up Networking for Travel, 800, Common Places
- **◆ Setup Dial Properties** 
	- Local / Travel / Dial-9 / Credit Card
- ◆ Copy Icons to Desktop

### Outlook Express Setup

◆ Setup Account the Same as Desktop ◆ Go to Advanced Setting and Change to Leave a Copy of Mail on Server set for number of days you'll be gone  $\triangleleft$  This allows to get your messages on

your desktop once you get home

### Connecting at the Airport

- ◆ Find Pay Phone with Data Jack
- Turn on Computer
- ◆ Plug Modem into Jack

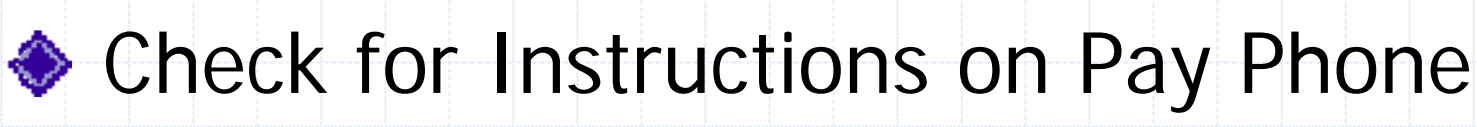

Dial 800 or Deposit Coins and Dial Local or Dial Credit Card

### Connecting at Your Hotel

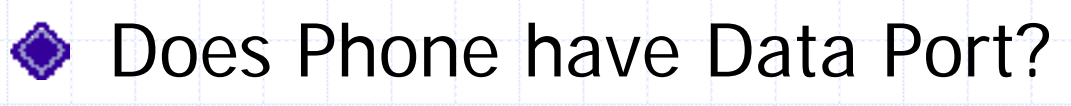

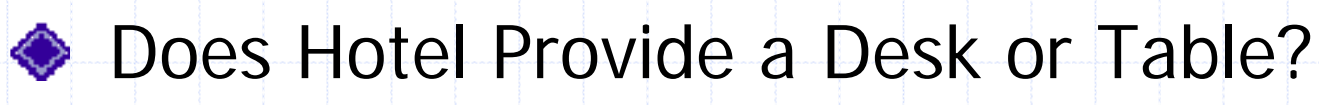

◆ How Far away is the Phone?

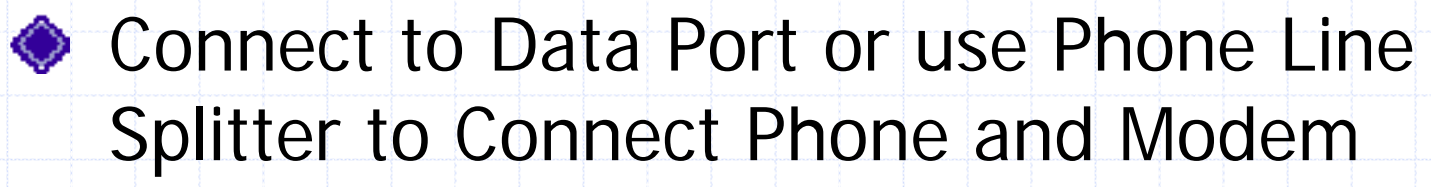

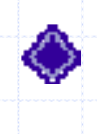

◆ Check phone for Dialing Instructions as in Dial 9

◆ Setup Travel Dial-up for Local Phone number

### Connecting at Your Hotel

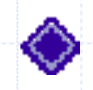

◆ Open Dial-up Networking to Change Properties of Travel Setup

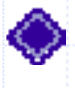

- ◆ Change Phone Number to Local Number
- ◆ Return to Desktop and Double Click on Travel Icon

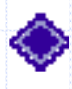

◆ Select Dial 9 if Necessary and Change Area Code

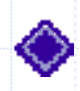

◆ Click Connect and Listen for Familiar Connection Sounds

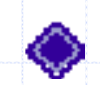

If No sound, check Dial 9 or area code issues

#### Questions?

#### What Situations have you run into?

Your Website as a Marketing Tool

Randy L. Martin R. L. Martin and Associates

# Getting Started

### Register Your Domain Name

- ◆ Pick something that people can associate with your company
- ◆ Pick something easy to remember
- NetworkSolutions.com, Register.com & **Others**
- ◆ Main choices .com .net .org
	- New choices .cc .ws .info .biz
- If name is taken, try adding a dash

### Get Your Email Setup

- ◆ Nothing looks less professional than using an AOL address for your business ◆ Setup email addresses for all your staff rlmartin@rlmartin.com
- ◆ Setup a general email address for your web site (e.g. info@yourdomain.com)
- 

**Make sure your email address is on** your business card and all other information you give out

#### Web Development Process

- ◆ Decide if you're going to do the site inhouse or hire a web developer
	- Make a list of what to include
- ◆ Develop an outline of the flow
	- Design the Main Page and a template for the 2<sup>nd</sup> and 3<sup>rd</sup> level pages
- **♦ Collect necessary information**
- ◆ Create pages and link together

## Typical Builder Site

- **♦ Company Profile ◆ Building Philosophy** Portfolio of Homes
- ◆ Homes/Sites Available

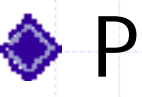

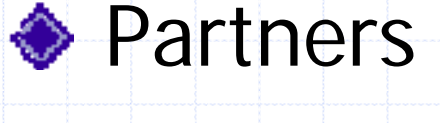

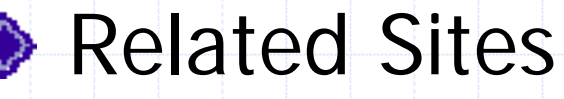

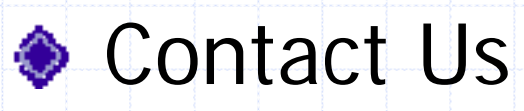

# Site Design Tips

◆ Ideally, main page and all links should be able to be viewed without scrolling ◆ Design for a screen size of 640x480 **♦ Contact information on every page** ◆ Pages need to load quickly **Containal Development Set Array Contains** ◆ Don't use animated gimmicks

# Site Design Tips

Site should have a consistent look **♦ Include company name on every page** Search & Site map for large sites ◆ Every graphic should have alternative text◆ People should be able to find what

they are looking for in three clicks

### Designing for Maintenance

◆ Any thing that is repetitive should be saved as a separate file to include on your pages ◆ Some designs are easier to update than others

## Site Organization

◆ Don't put all files in main folder ◆ Design folders so addresses to pages make sense and are as short as possible (e.g. www.naseo.org/events/) ♦ Use the default file names for main pages in folders so you don't have to type the file name

### Don'ts

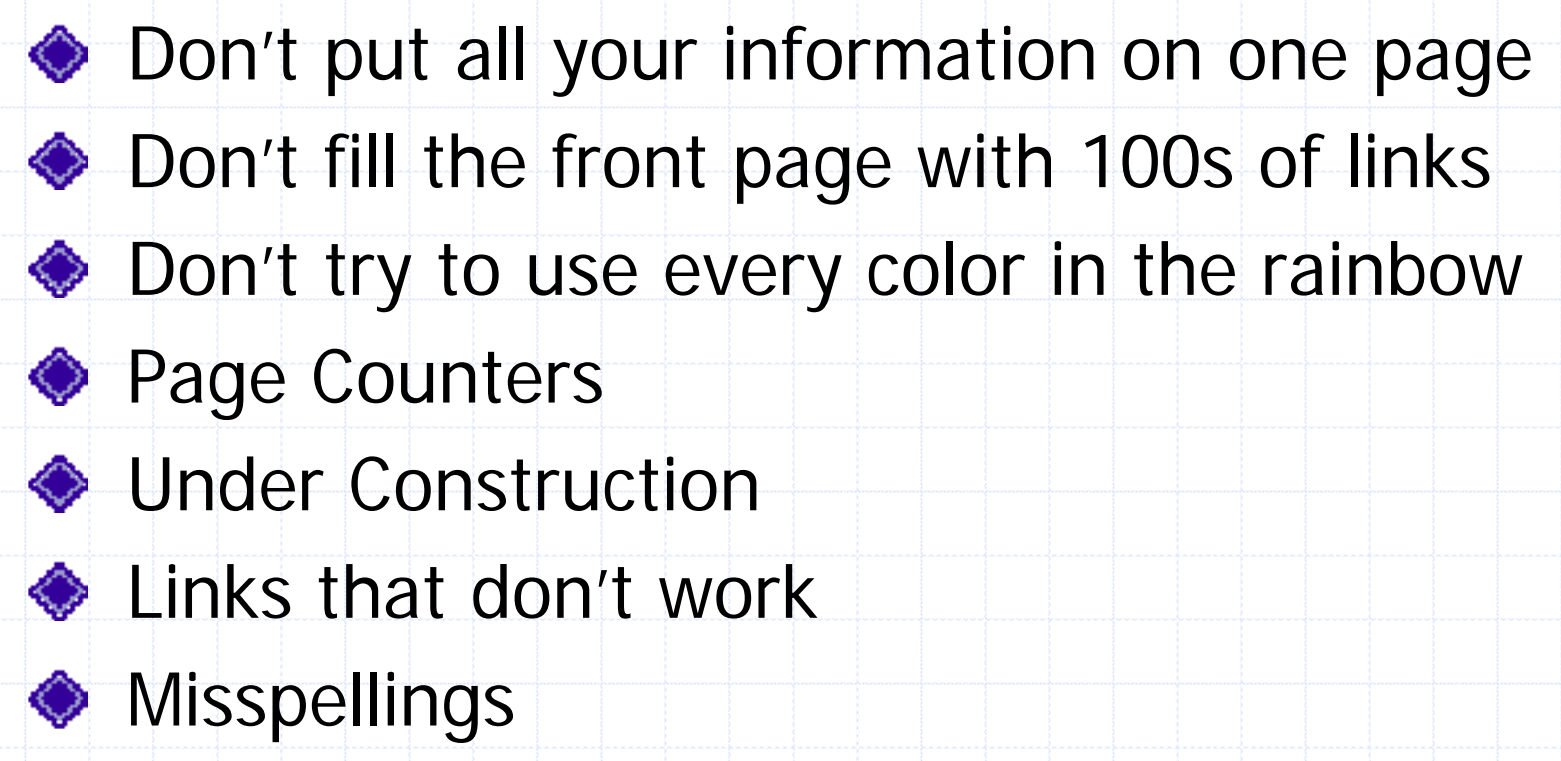

**◆ Hard to find contact info** 

### What make a good web site?

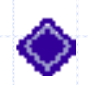

**♦ Offers value ◆ Professional** 

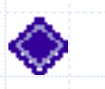

Attractive

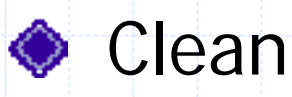

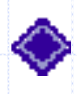

**◆ Quick-loading** 

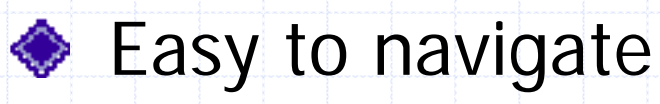

- **♦** Interactive
- **♦ Easy to find what** your looking for
- **Draws you in**
- **Engages you**
- **♦ Considerate of the** viewer

# Web Styles

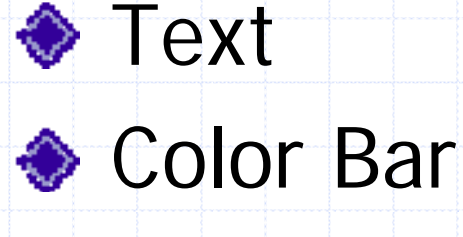

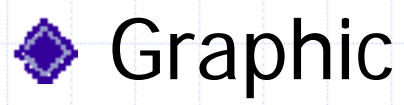

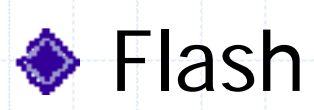

### Web Site Promotion

"You can have the most beautiful web site and the best product, but if no one can find it, you are wasting your time and your money"

### Promoting Your Web Site

- **◆ Direct Marketing Semi-Direct Marketing**
- **Surfall indirect Marketing**

### Direct Marketing

◆ Put Web address on all your printed and promotional materials

- **Business cards**
- Stationary
- **Signature on all email**
- Vehicles
- $\blacksquare$  Signs
- $\blacksquare$  Exhibits
- **All printed promotional materials**

### Step 1: Defining Your Objectives

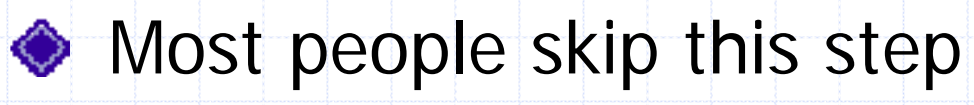

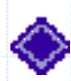

П

♦ Its as important as a business plan

- ◆ What do you expect to gain from having a web site?
	- × Do you wish to provide information to your customers?
		- Do you wish to brand your company, creating a particular image?
	- П Do you wish to sell a product or service?

### Step 2: Define Your Target Audience

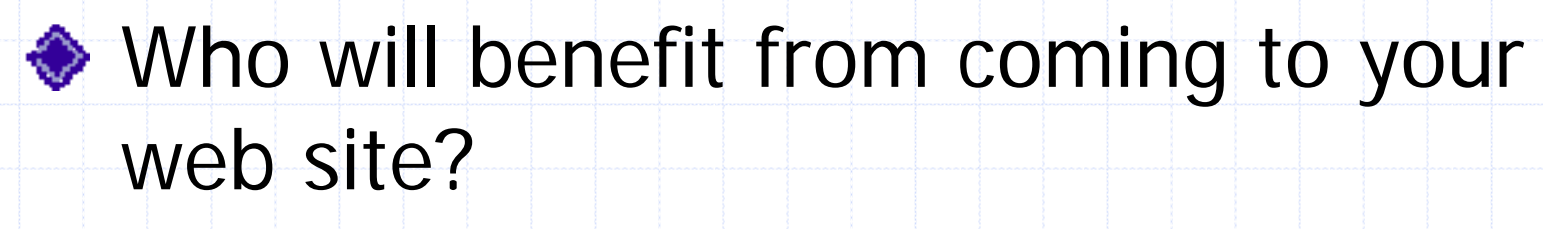

- Write them down
- ◆ Don't put "General Public", be specific
- ◆ Write down at least 3 or 4
- ◆ My Target Audience

### Step 3: Research, Research,…

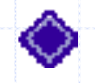

Research other web sites that provide the same or similar services

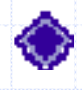

◆ Forget that you have every heard of your product or service

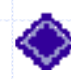

Write down 4-6 "keywords" or "keyword phrases" that you would use to type into a search engine

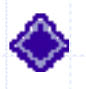

◆ Choosing the right "keywords" is critical

#### …and More Research

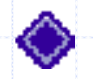

◆ Do people search for words using singular or plurals?

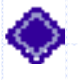

- ◆ Do people search for words in the past, present or future tense?
- ◆ Do most people search for words using adjectives?
- ◆ Do most people search for single or multiple words?

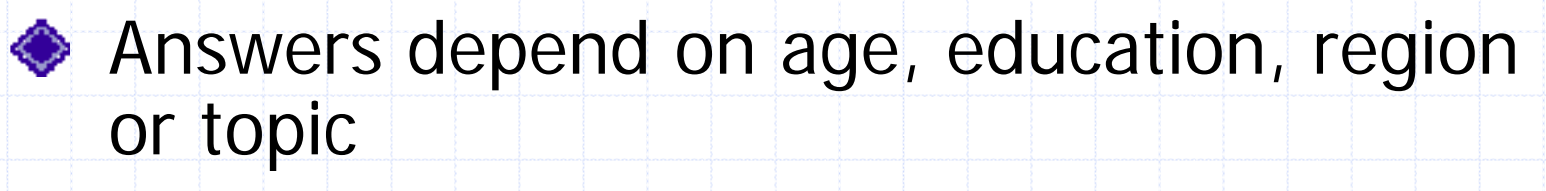

#### Step 4: Know the Search Engines

All search engines index differently They all vary in the time it takes to index a site

**There are companies that specialize in** getting you listed in the top 10

### Main Search Engines

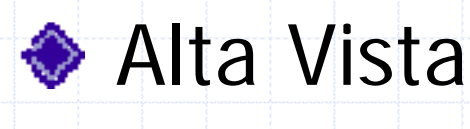

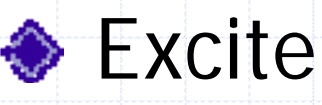

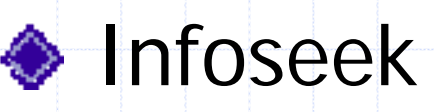

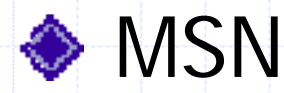

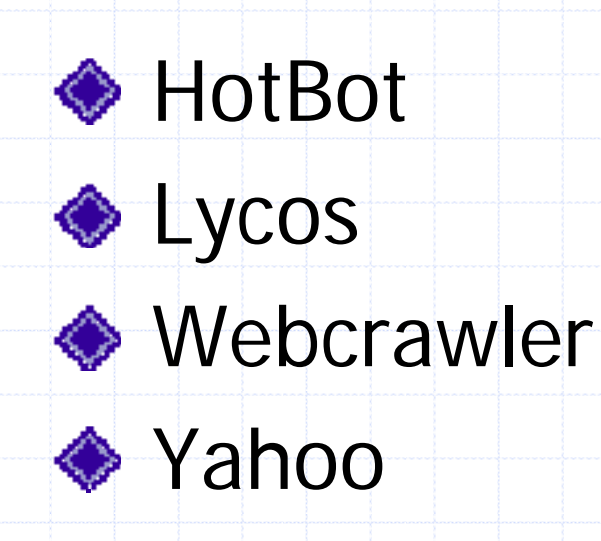

### Search Engine Preparation

- ◆ Make list of keywords that you think people would use to find you
- **◆ Write brief description**
- Add meta tags to your site
- **♦ Some index text in Title**
- Some require text on the front page

### Step 5: Search Engine Submission

**♦ Use Free Submission Pages** ◆ Go to Each Search Engine and submit ◆ Use one of the Submit to 500 for \$49.95

### Search Engines

**1st Goal:** They can easily find you when they know your name

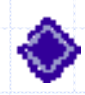

**2n<sup>d</sup> Goal:** They can find you if they are looking for you, but don't know you name

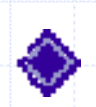

**3r<sup>d</sup> Goal:** They can find you when they don't know you but are looking for what you do or sell

### Step 6: Setup Reciprocal Links

◆ Using Reciprocal links is as effective if not more effective than using search engines ◆ You need a links page on your site to reciprocate

### Step 7: Tracking Your Marketing Efforts

- ◆ Create a leader page for each web site that is customized for that web site
- Track your visitors
	- **Detailed access reports**
	- **How many and what pages**
- 
- **Example 2 Leader pages allow you to see where** people came to you from

### Summary

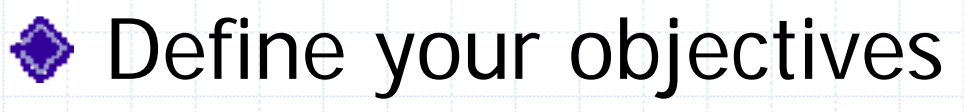

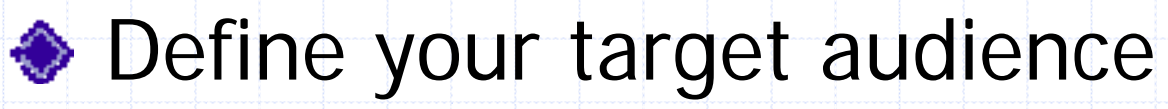

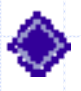

◆ Research, research and more research

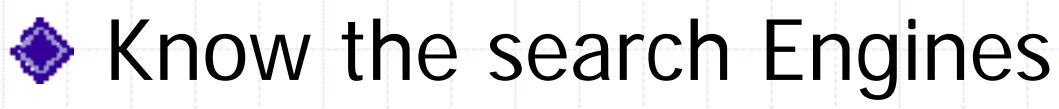

◆ Submit your site to the search engines

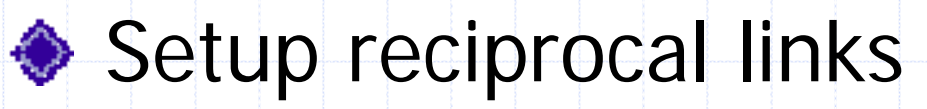

Track your marketing efforts

## **Questions**